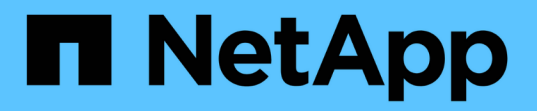

### 關於**S3**組態程序 ONTAP 9

NetApp April 24, 2024

This PDF was generated from https://docs.netapp.com/zh-tw/ontap/s3-config/workflow-concept.html on April 24, 2024. Always check docs.netapp.com for the latest.

# 目錄

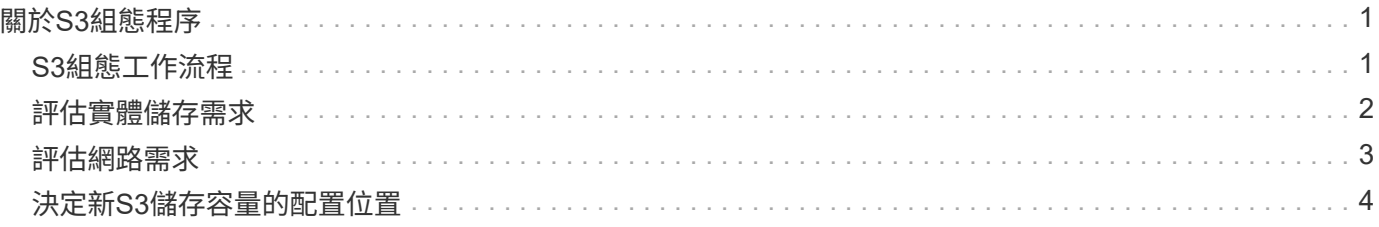

# <span id="page-2-0"></span>關於**S3**組態程序

## <span id="page-2-1"></span>**S3**組態工作流程

設定S3需要評估實體儲存設備和網路需求、然後選擇專屬於您目標的工作流程、包括設 定S3存取新的或現有的SVM、或是將儲存庫和使用者新增至已完全設定為S3存取的現 有SVM。

當您使用System Manager設定S3存取新儲存VM時、系統會提示您輸入憑證和網路資訊、儲存VM和S3物件儲存 伺服器會在單一作業中建立。

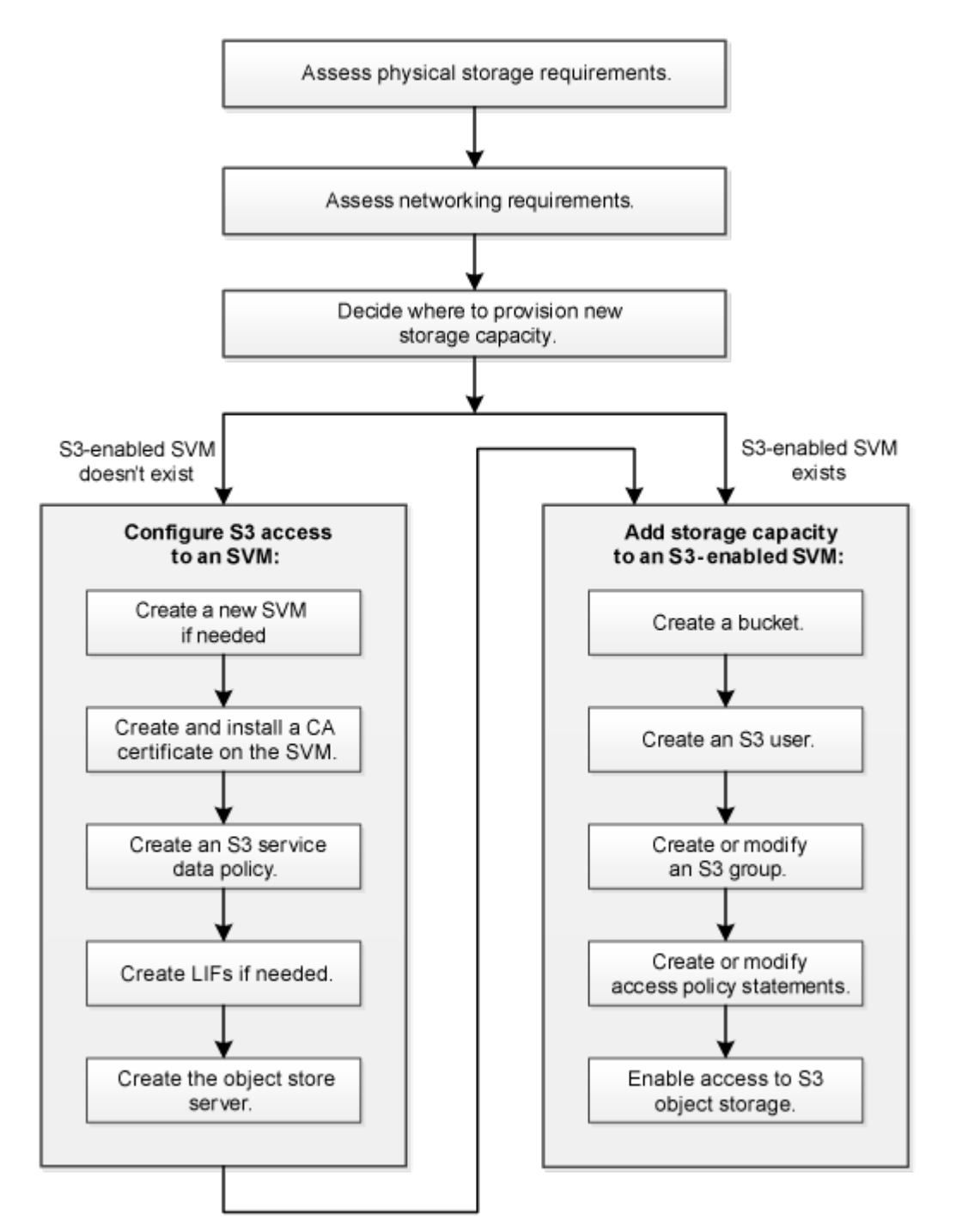

## <span id="page-3-0"></span>評估實體儲存需求

在為用戶端配置S3儲存設備之前、您必須確保現有集合體中有足夠空間可用於新的物件存 放區。如果沒有、您可以將磁碟新增至現有的Aggregate、或建立所需類型和位置的 新Aggregate。

關於這項工作

當您在啟用S3的SVM中建立S3儲存區時、FlexGroup 會自動建立一個支援儲存區的功能。您可以ONTAP Select 自動讓底層的Aggregate和FlexGroup 架構元件(預設值)使用、也可以FlexGroup 自行選擇底層的Aggregate 和架構元件。

如果您決定指定Aggregate和FlexGroup 等元件(例如、如果您對基礎磁碟有特定的效能要求)、您應該確定您 的Aggregate組態符合配置FlexGroup 一個可靠的實務做法準則。深入瞭解:

- ["](https://docs.netapp.com/zh-tw/ontap/flexgroup/index.html)[資料區管理](https://docs.netapp.com/zh-tw/ontap/flexgroup/index.html)[FlexGroup"](https://docs.netapp.com/zh-tw/ontap/flexgroup/index.html)
- ["NetApp](https://www.netapp.com/pdf.html?item=/media/17251-tr4571apdf.pdf)[技術報告](https://www.netapp.com/pdf.html?item=/media/17251-tr4571apdf.pdf)[4571-A](https://www.netapp.com/pdf.html?item=/media/17251-tr4571apdf.pdf)[:](https://www.netapp.com/pdf.html?item=/media/17251-tr4571apdf.pdf)[NetApp ONTAP FlexGroup](https://www.netapp.com/pdf.html?item=/media/17251-tr4571apdf.pdf) [《關於](https://www.netapp.com/pdf.html?item=/media/17251-tr4571apdf.pdf)[NetApp](https://www.netapp.com/pdf.html?item=/media/17251-tr4571apdf.pdf)[的最新資訊》最佳實務做法](https://www.netapp.com/pdf.html?item=/media/17251-tr4571apdf.pdf)["](https://www.netapp.com/pdf.html?item=/media/17251-tr4571apdf.pdf)

如果您是供應Cloud Volumes ONTAP 來自於整個過程的貯體、強烈建議您手動選取基礎Aggregate、以確保它 們僅使用一個節點。使用兩個節點的集合體可能會影響效能、因為節點將位於不同地理位置的可用度區域、因此 容易受到延遲問題的影響。 深入瞭解 ["](https://docs.netapp.com/zh-tw/ontap/s3-config/create-bucket-task.html)[打造庫位以供](https://docs.netapp.com/zh-tw/ontap/s3-config/create-bucket-task.html)[Cloud Volumes ONTAP](https://docs.netapp.com/zh-tw/ontap/s3-config/create-bucket-task.html) [使用](https://docs.netapp.com/zh-tw/ontap/s3-config/create-bucket-task.html)["](https://docs.netapp.com/zh-tw/ontap/s3-config/create-bucket-task.html)。

您可以使用ONTAP VMware S3伺服器來建立本機FabricPool 的功能性分層、也就是在效能層所在的同一個叢集 內。舉例來說、如果您將SSD磁碟連接至一個HA配對、而且想要將\_Cold資料分層至另一個HA配對中的HDD磁 碟、這項功能就很實用。在此使用案例中、S3伺服器和包含本機容量層的儲存區應該與效能層位於不同的HA配 對中。單節點和雙節點叢集不支援本機分層。

步驟

1. 顯示現有Aggregate中的可用空間:

storage aggregate show

如果有一個具有足夠空間或必要節點位置的集合體、請記錄其S3組態名稱。

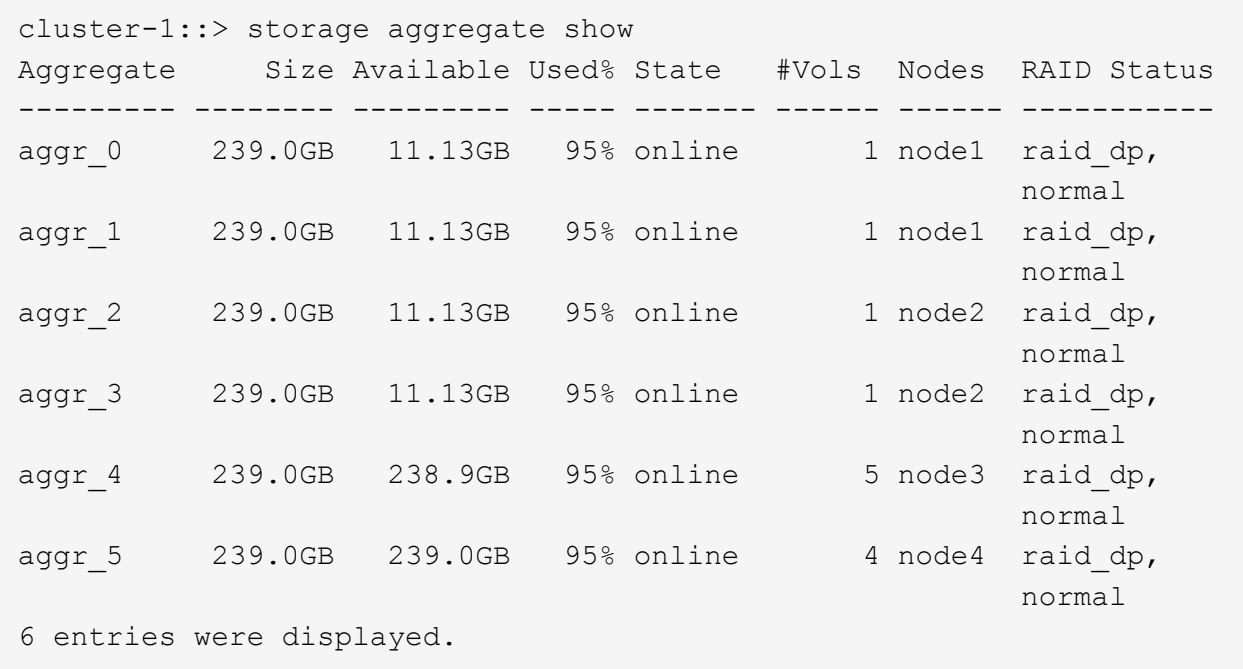

2. 如果沒有具有足夠空間或必要節點位置的集合體、請使用將磁碟新增至現有的集合體 storage aggregate add-disks 或使用建立新的 Aggregate storage aggregate create 命令。

### <span id="page-4-0"></span>評估網路需求

將S3儲存設備提供給用戶端之前、您必須確認網路設定正確、以符合S3資源配置需求。

開始之前

必須設定下列叢集網路物件:

- 實體與邏輯連接埠
- 廣播網域
- 子網路(如有需要)
- IPspaces(視需要而定、除了預設IPspace)
- 容錯移轉群組(視需要、以及每個廣播網域的預設容錯移轉群組)
- 外部防火牆

關於這項工作

若要使用遠端FabricPool 的支援能力(雲端)階層和遠端S3用戶端、您必須使用資料SVM並設定資料生命量。 對於架構雲端層、您也必須設定叢集間的生命體、不需要叢集對等。FabricPool

對於本機FabricPool 的功能區階層、您必須使用系統SVM(稱為「叢集」)、但LIF組態有兩種選項:

• 您可以使用叢集LIF。

在此選項中、不需要進一步的LIF組態、但叢集生命期的流量會增加。此外、其他叢集也無法存取本機層 級。

• 您可以使用資料和叢集間的LIF。

此選項需要額外的組態、包括啟用S3傳輸協定的LIF、但也可將本機層作為遠端FabricPool 的異地雲端層存 取至其他叢集。

#### 步驟

1. 顯示可用的實體和虛擬連接埠:

network port show

- 如果可能、您應該使用資料網路速度最高的連接埠。
- 資料網路中的所有元件必須具有相同的MTU設定、才能獲得最佳效能。
- 2. 如果您打算使用子網路名稱來配置LIF的IP位址和網路遮罩值、請確認該子網路存在且有足夠的可用位址:

network subnet show

子網路包含屬於同一第3層子網路的IP位址集區。子網路是使用建立的 network subnet create 命令。

3. 顯示可用的IPspaces:

network ipspace show

您可以使用預設IPspace或自訂IPspace。

4. 如果您要使用IPv6位址、請確認叢集上已啟用IPv6:

network options ipv6 show

如有需要、您可以使用啟用 IPv6 network options ipv6 modify 命令。

#### <span id="page-5-0"></span>決定新**S3**儲存容量的配置位置

在建立新的S3儲存區之前、您必須先決定要將它放在新的或現有的SVM中。此決定決定決 定您的工作流程。

選擇

• 如果您想要在未啟用S3的新SVM或SVM中配置儲存區、請完成下列主題中的步驟。

["](https://docs.netapp.com/zh-tw/ontap/s3-config/create-svm-s3-task.html)[為](https://docs.netapp.com/zh-tw/ontap/s3-config/create-svm-s3-task.html)[S3](https://docs.netapp.com/zh-tw/ontap/s3-config/create-svm-s3-task.html)[建立](https://docs.netapp.com/zh-tw/ontap/s3-config/create-svm-s3-task.html)[SVM"](https://docs.netapp.com/zh-tw/ontap/s3-config/create-svm-s3-task.html)

["](https://docs.netapp.com/zh-tw/ontap/s3-config/create-bucket-task.html)[為](https://docs.netapp.com/zh-tw/ontap/s3-config/create-bucket-task.html)[S3](https://docs.netapp.com/zh-tw/ontap/s3-config/create-bucket-task.html)[建立儲存庫](https://docs.netapp.com/zh-tw/ontap/s3-config/create-bucket-task.html)["](https://docs.netapp.com/zh-tw/ontap/s3-config/create-bucket-task.html)

雖然S3可以與NFS和SMB共存於SVM中、但如果符合下列其中一項條件、您可以選擇建立新的SVM:

- 您是第一次在叢集上啟用S3。
- 您在不想啟用S3支援的叢集中有現有的SVM。
- 叢集中有一個或多個啟用S3的SVM、您想要另一個具有不同效能特性的S3伺服器。 在SVM上啟用S3之 後、請繼續配置儲存區。

• 如果您想要在現有的S3型SVM上配置初始儲存區或其他儲存區、請完成下列主題中的步驟。

["](https://docs.netapp.com/zh-tw/ontap/s3-config/create-bucket-task.html)[為](https://docs.netapp.com/zh-tw/ontap/s3-config/create-bucket-task.html)[S3](https://docs.netapp.com/zh-tw/ontap/s3-config/create-bucket-task.html)[建立儲存庫](https://docs.netapp.com/zh-tw/ontap/s3-config/create-bucket-task.html)["](https://docs.netapp.com/zh-tw/ontap/s3-config/create-bucket-task.html)

#### 版權資訊

Copyright © 2024 NetApp, Inc. 版權所有。台灣印製。非經版權所有人事先書面同意,不得將本受版權保護文件 的任何部分以任何形式或任何方法(圖形、電子或機械)重製,包括影印、錄影、錄音或儲存至電子檢索系統 中。

由 NetApp 版權資料衍伸之軟體必須遵守下列授權和免責聲明:

此軟體以 NETAPP「原樣」提供,不含任何明示或暗示的擔保,包括但不限於有關適售性或特定目的適用性之 擔保,特此聲明。於任何情況下,就任何已造成或基於任何理論上責任之直接性、間接性、附隨性、特殊性、懲 罰性或衍生性損害(包括但不限於替代商品或服務之採購;使用、資料或利潤上的損失;或企業營運中斷),無 論是在使用此軟體時以任何方式所產生的契約、嚴格責任或侵權行為(包括疏忽或其他)等方面,NetApp 概不 負責,即使已被告知有前述損害存在之可能性亦然。

NetApp 保留隨時變更本文所述之任何產品的權利,恕不另行通知。NetApp 不承擔因使用本文所述之產品而產 生的責任或義務,除非明確經過 NetApp 書面同意。使用或購買此產品並不會在依據任何專利權、商標權或任何 其他 NetApp 智慧財產權的情況下轉讓授權。

本手冊所述之產品受到一項(含)以上的美國專利、國外專利或申請中專利所保障。

有限權利說明:政府機關的使用、複製或公開揭露須受 DFARS 252.227-7013(2014 年 2 月)和 FAR 52.227-19(2007 年 12 月)中的「技術資料權利 - 非商業項目」條款 (b)(3) 小段所述之限制。

此處所含屬於商業產品和 / 或商業服務(如 FAR 2.101 所定義)的資料均為 NetApp, Inc. 所有。根據本協議提 供的所有 NetApp 技術資料和電腦軟體皆屬於商業性質,並且完全由私人出資開發。 美國政府對於該資料具有 非專屬、非轉讓、非轉授權、全球性、有限且不可撤銷的使用權限,僅限於美國政府為傳輸此資料所訂合約所允 許之範圍,並基於履行該合約之目的方可使用。除非本文另有規定,否則未經 NetApp Inc. 事前書面許可,不得 逕行使用、揭露、重製、修改、履行或展示該資料。美國政府授予國防部之許可權利,僅適用於 DFARS 條款 252.227-7015(b) (2014年2月) 所述權利。

商標資訊

NETAPP、NETAPP 標誌及 <http://www.netapp.com/TM> 所列之標章均為 NetApp, Inc. 的商標。文中所涉及的所 有其他公司或產品名稱,均為其各自所有者的商標,不得侵犯。